# **Online Registration Parent Tutorial**

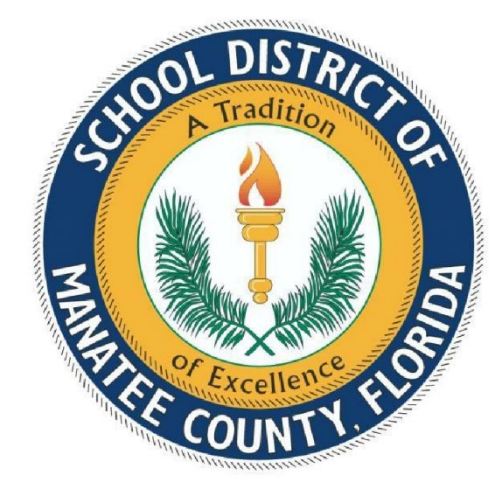

Student Information System

School District of Manatee County

Bradenton, Florida 34205

Revised 12/3/2021

# **Table of Contents**

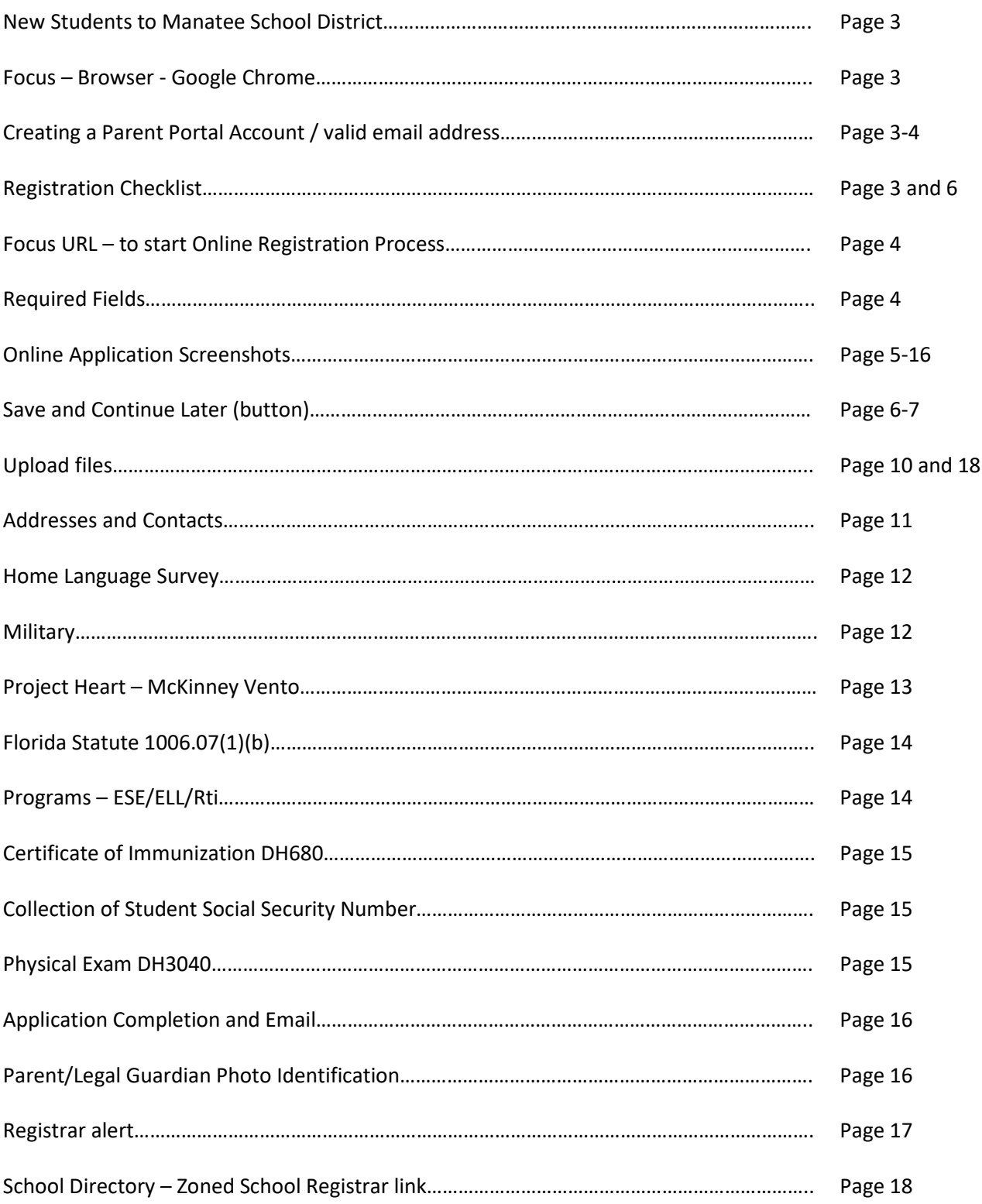

It is recommended to gather and scan the following documents prior to starting the online registration process:

[Registration Checklist](https://www.manateeschools.net/cms/lib/FL02202357/Centricity/Domain/1133/RegistrationChecklist_ENG.pdf)

The Online Registration process is for School District of Manatee County district schools only. This process is not for Charter or Contracted sites.

The Online Registration process is for NEW students who have never enrolled in a School District of Manatee County school. This would be students who have never enrolled in a District School, Charter School, Manatee Virtual, Home School, McKay Scholarship, Empowerment Scholarship or Child Find through Manatee County Schools.

Parents will need to create a Focus Parent Portal account which will require a valid email address.

Parents without a valid email address can register their children in person by calling the school site their address is zoned for to make an appointment.

Parents that are also School District of Manatee County employees must use a personal email address, not their School District of Manatee County email address.

\*\*Note: Parents must use **Google Chrome** as their internet browser while working in the FOCUS system.

## Parents start the process: [https:/focus.manateeschools.net/focus/auth/](https://focus.manateeschools.net/focus/auth/)

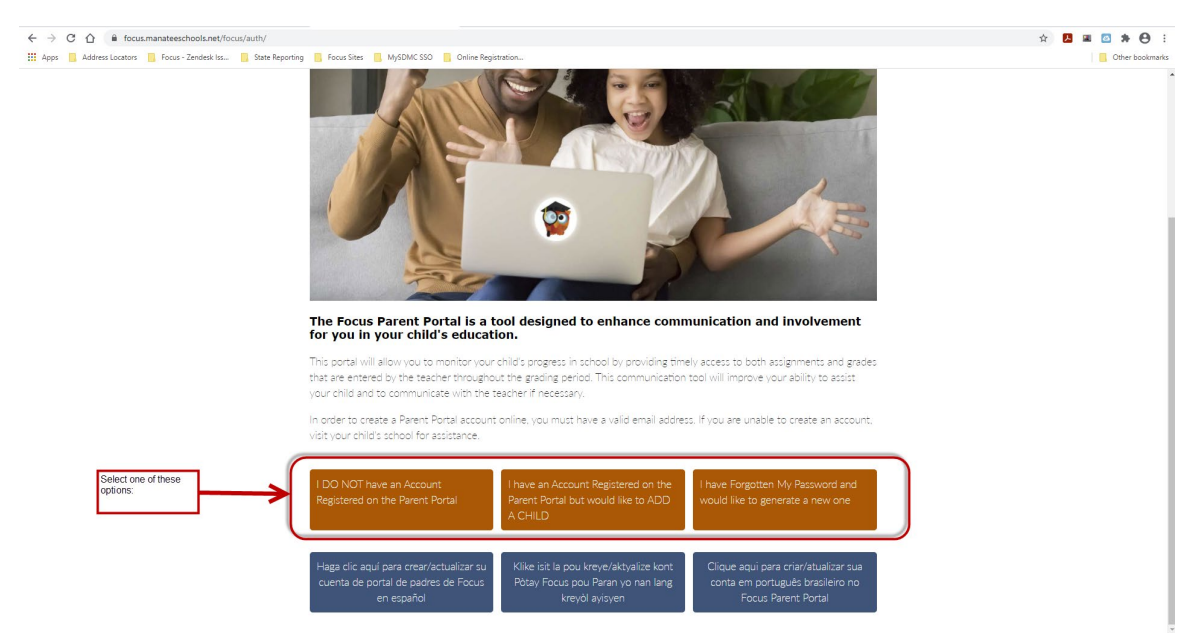

Complete the fields > checkmark "I'm not a robot" > Submit (button)

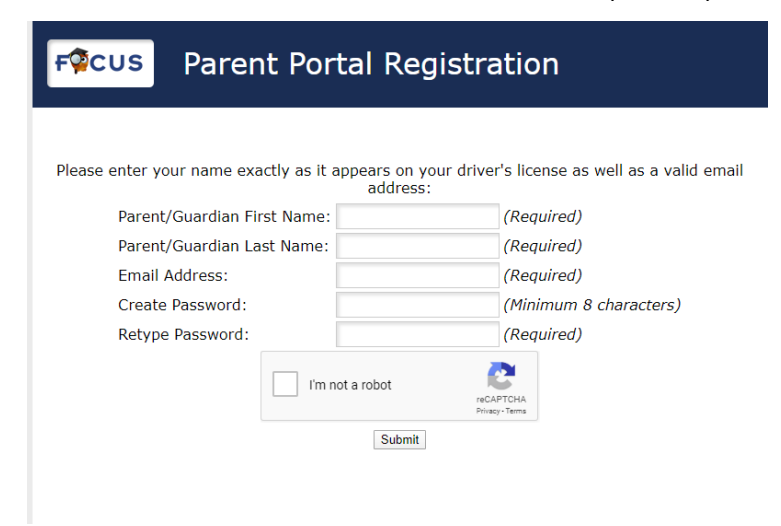

Select "I would like to APPLY FOR ENROLLMENT for a new child."

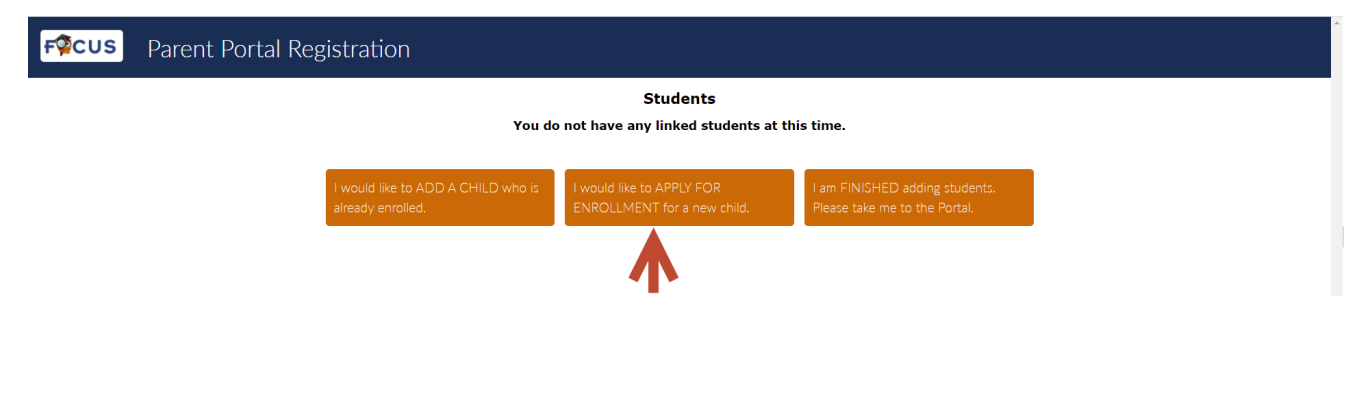

Read the content > Complete the fields > Begin Application (button) Required fields are represented with a red asterisk '

### Enrollment Application – Note Alert

Complete fields / answer questions / Begin Application (button)

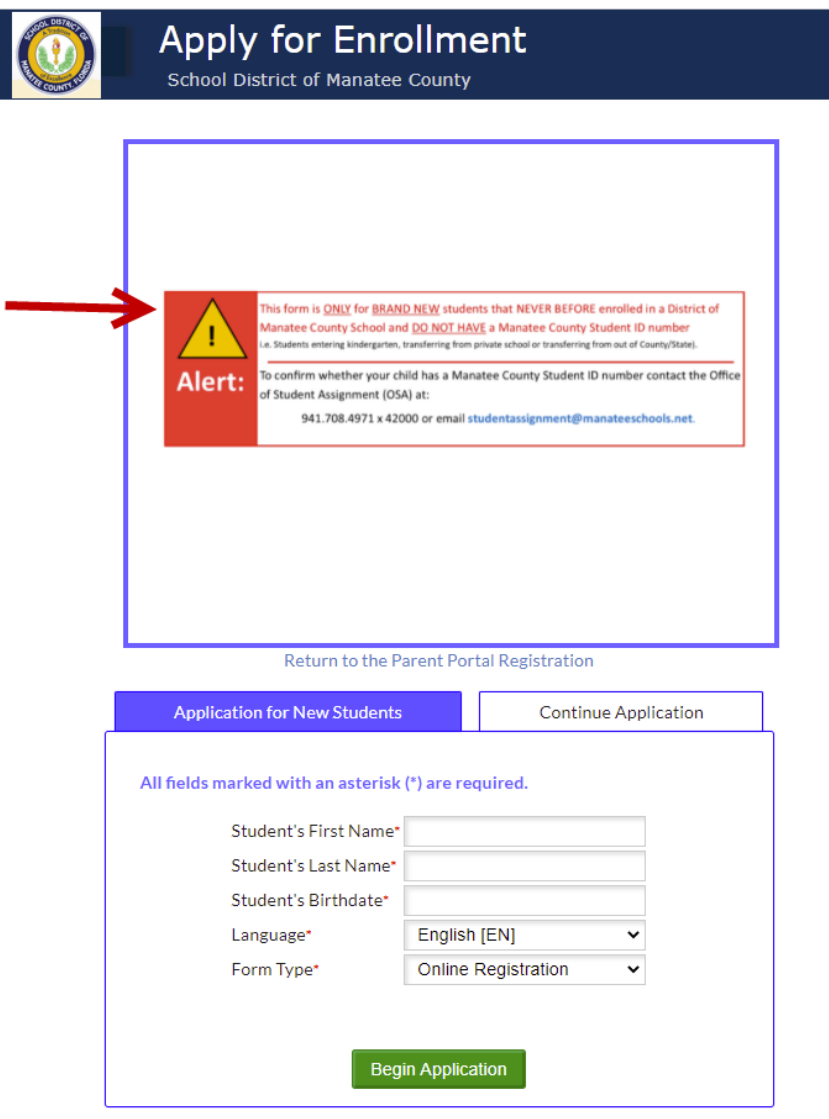

Page 1 / 11 - The informational registration checklist will display. Read content > Next Page (button)

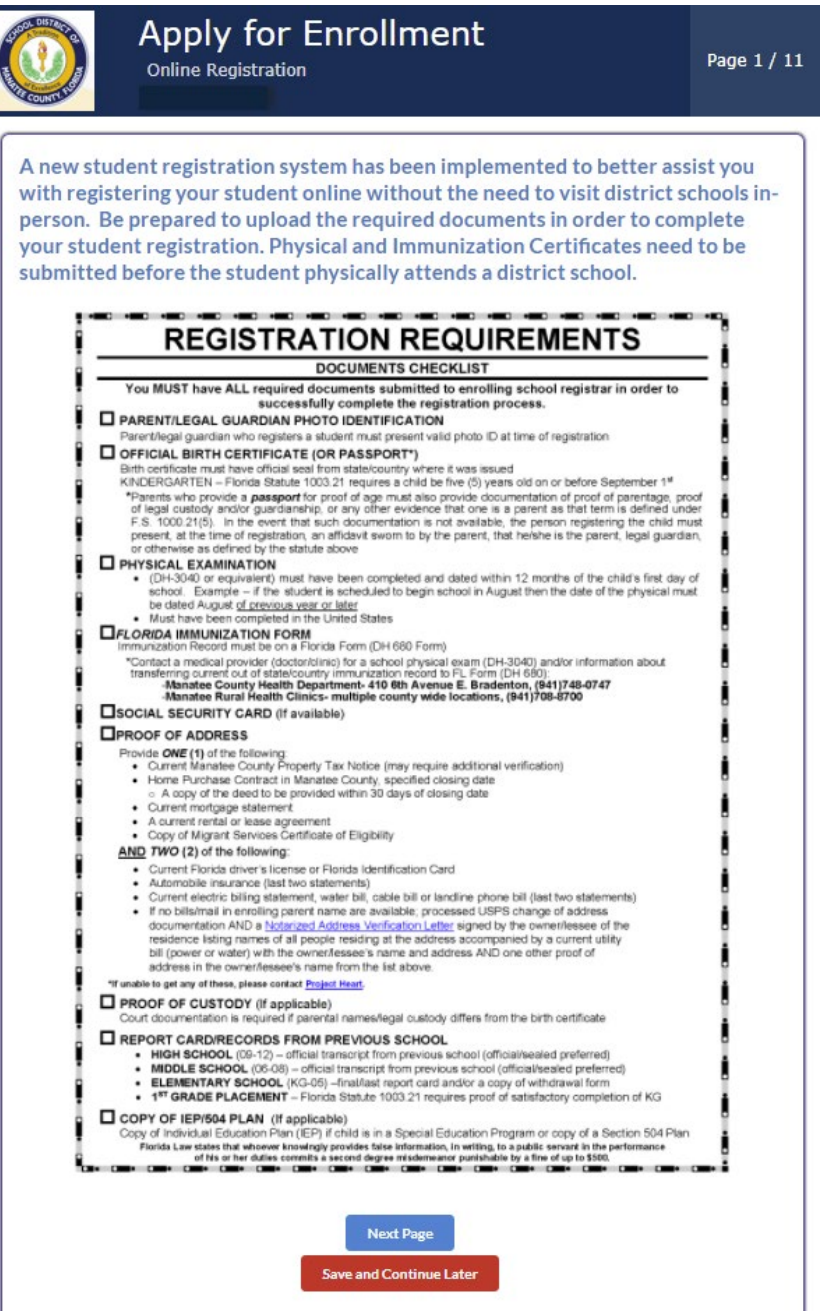

Parents have the option to 'Save and Continue Later' from this point forward. If this option is selected, when parent logs back in through <https://focus.manateeschools.net/focus/index.php?skipSSO>

Username = parent email address > Password > Log In

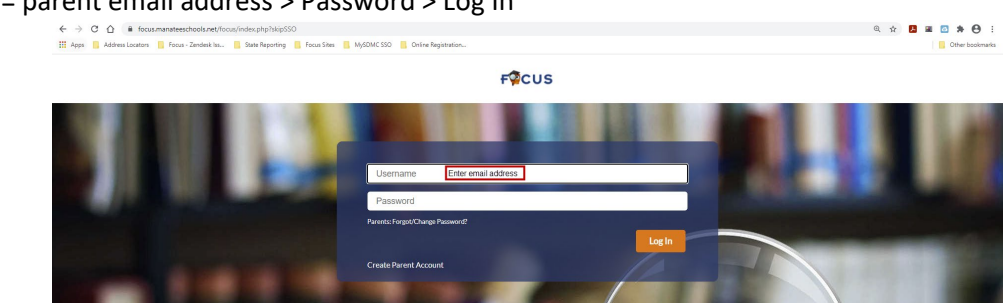

Navigate to Forms > Online Application

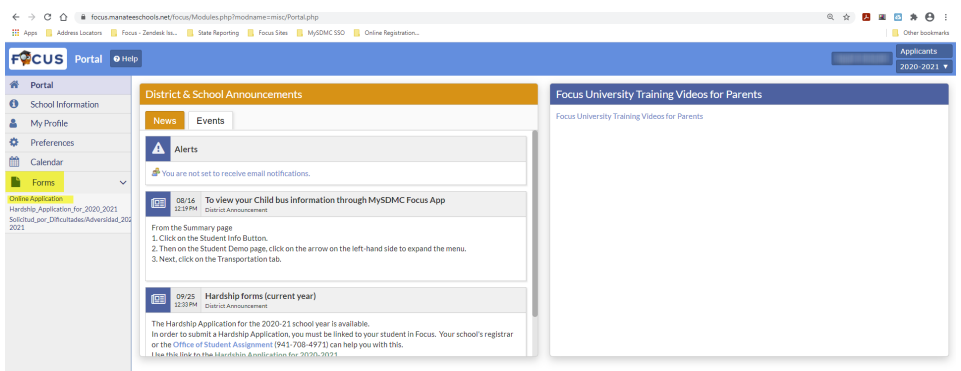

> select "I would like to APPLY FOR ENROLLMENT for a new child".

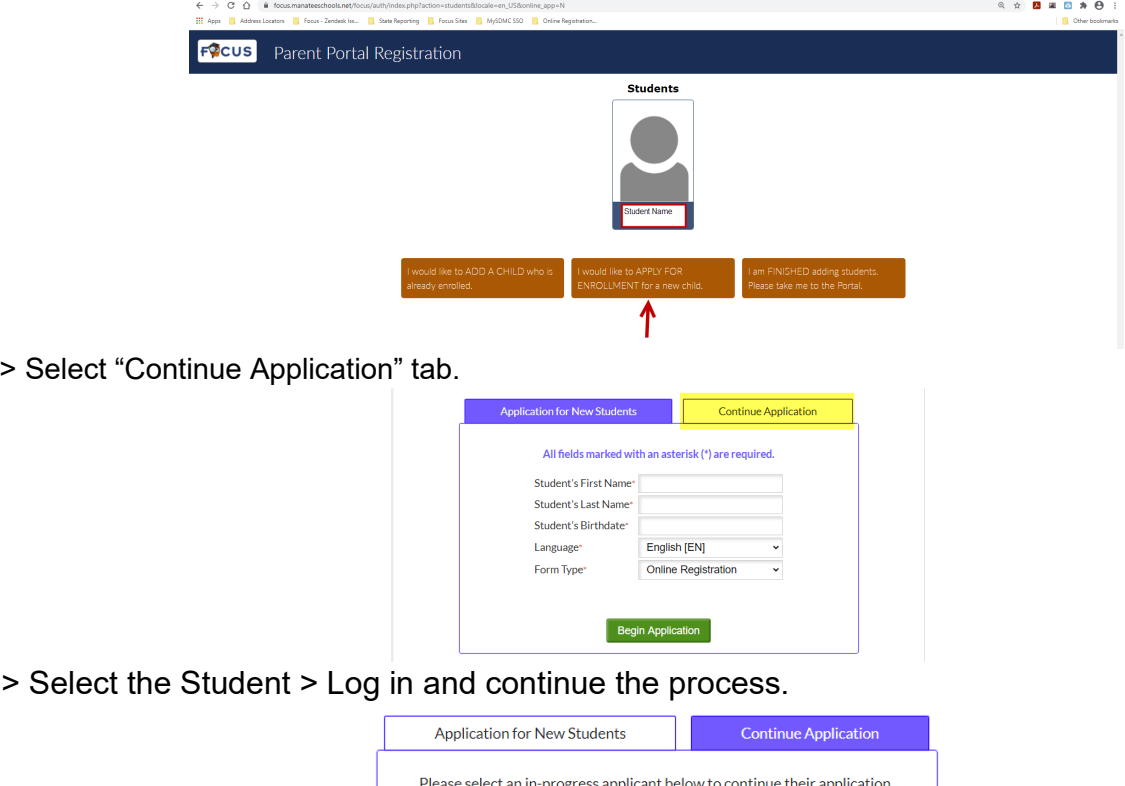

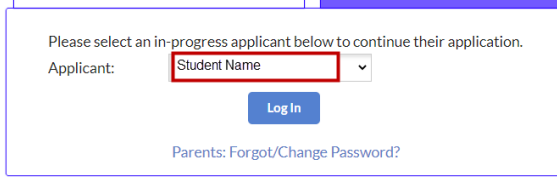

Parents have 30 days to complete the Online Registration, after that the process will need to be started from the beginning.

Page 2 / 11 Answer the question > Next Page (button)

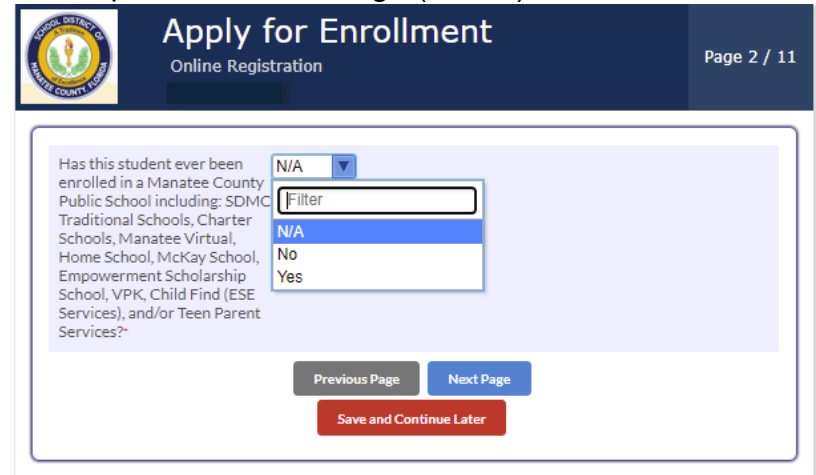

If the answer is 'Yes' please exit the form > "Save and Continue Later" (button) and contact the Address Zoned School Registrar:

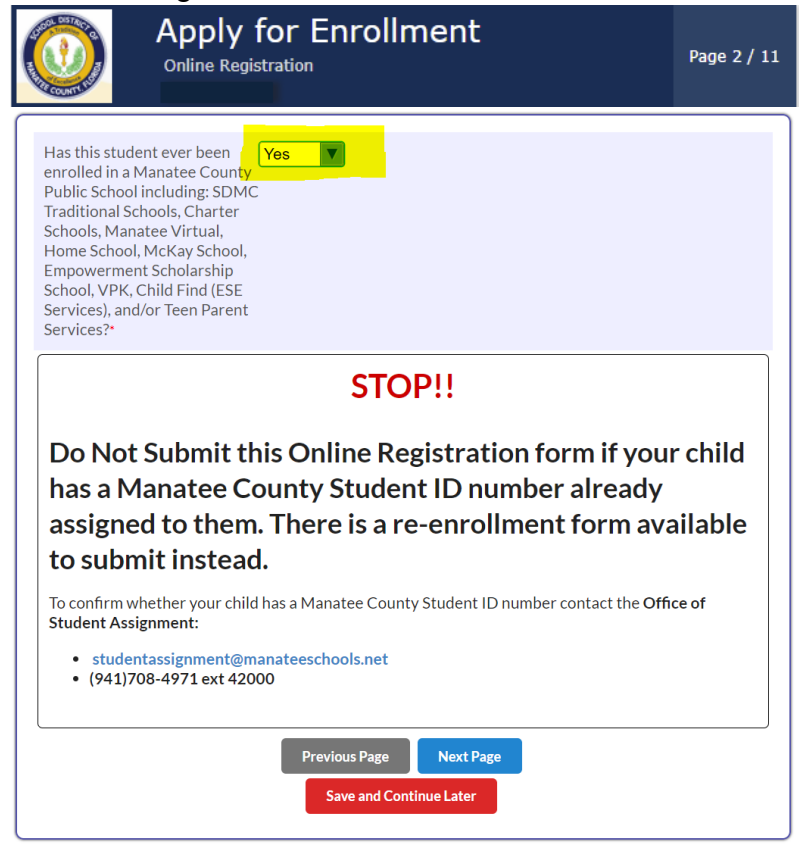

#### Page 3 / 11 - Read content > Next Page (button)

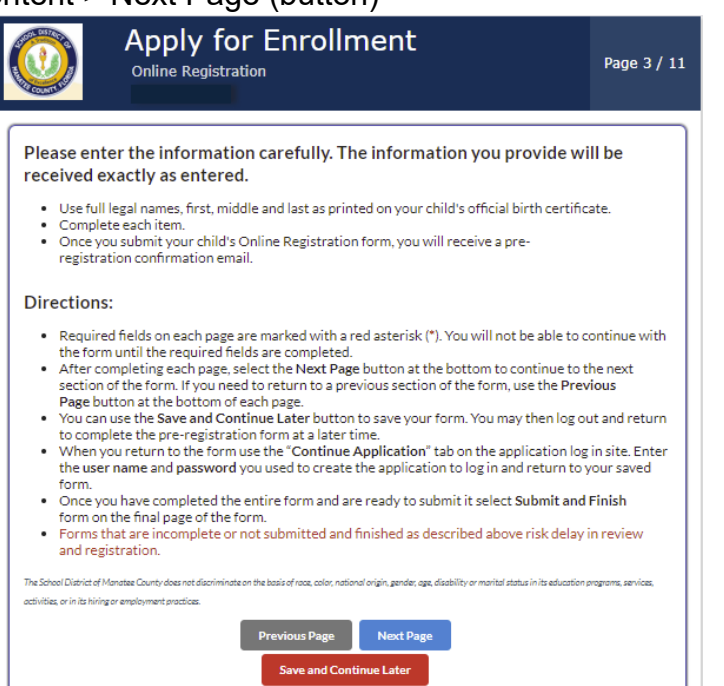

#### Page 4 / 11 – Complete fields / answer questions

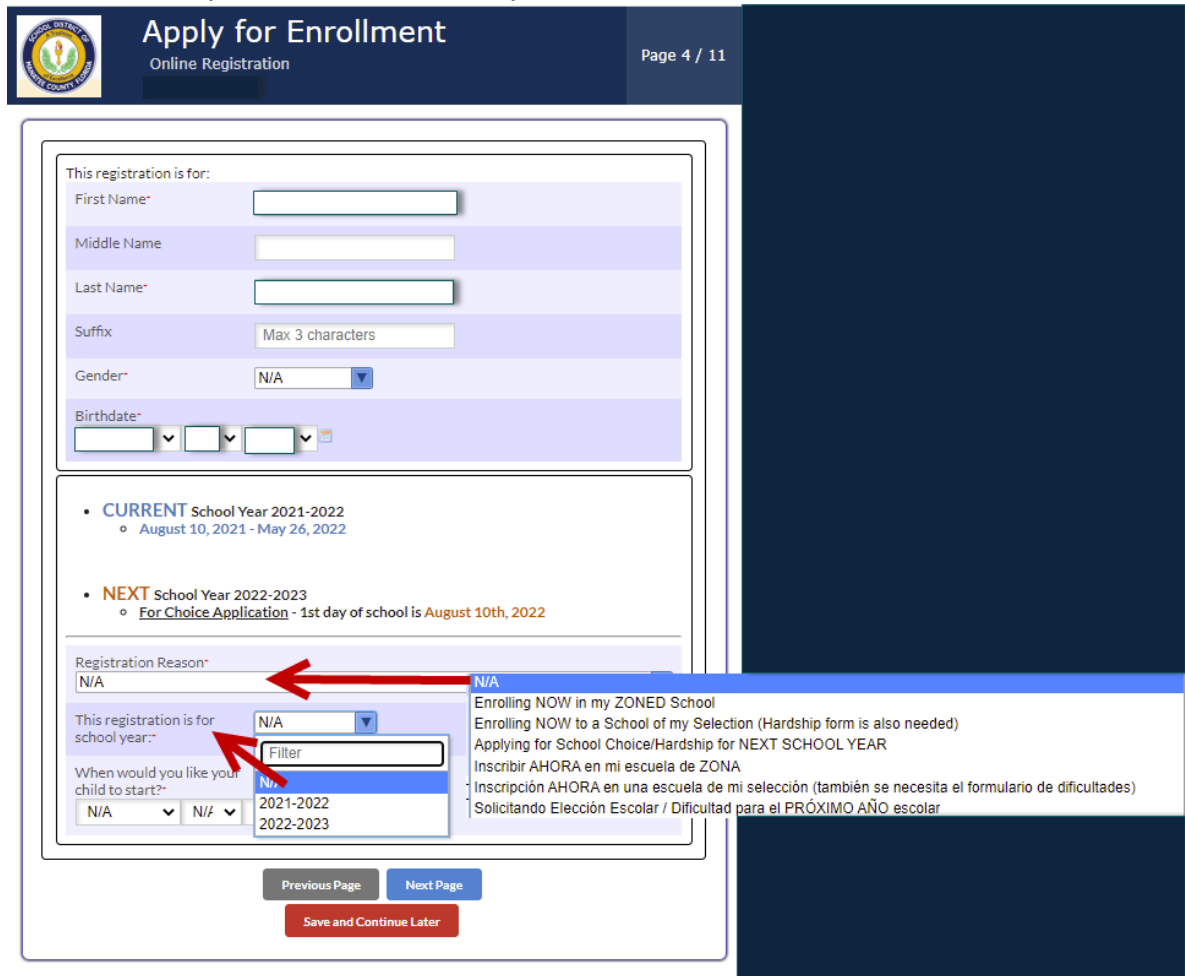

Page 5 / 11 – Read Content / Complete fields / answer questions / Upload documents > Next Page (button)

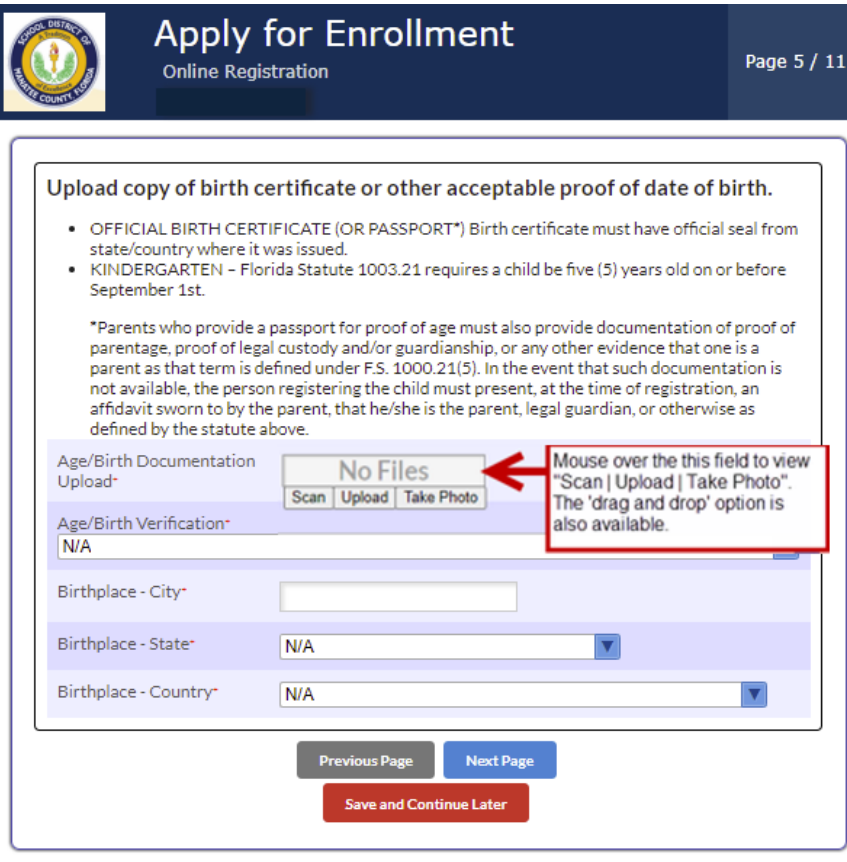

Page 6 / 11 – Read Content / Complete fields / answer questions > Next Page (button) Select "+ Add New Address" button. Add Street Address in Address Line 1 > Address Suggestions will display > select address.

Select "+ Add New Contact" button. Add contact information.

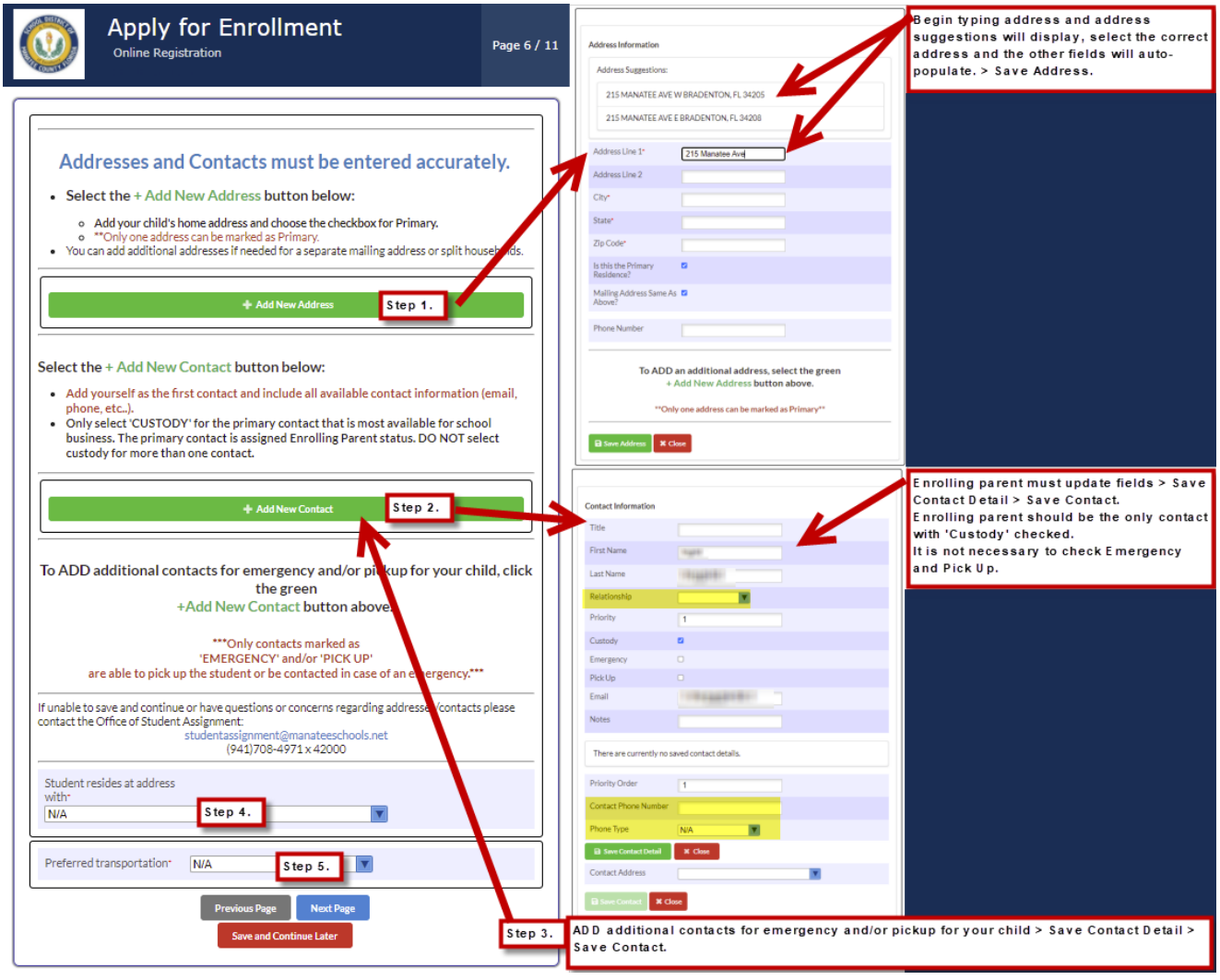

Enrollment Application Page 7 / 11 – Read Content / Complete fields / answer questions > Next Page (button)

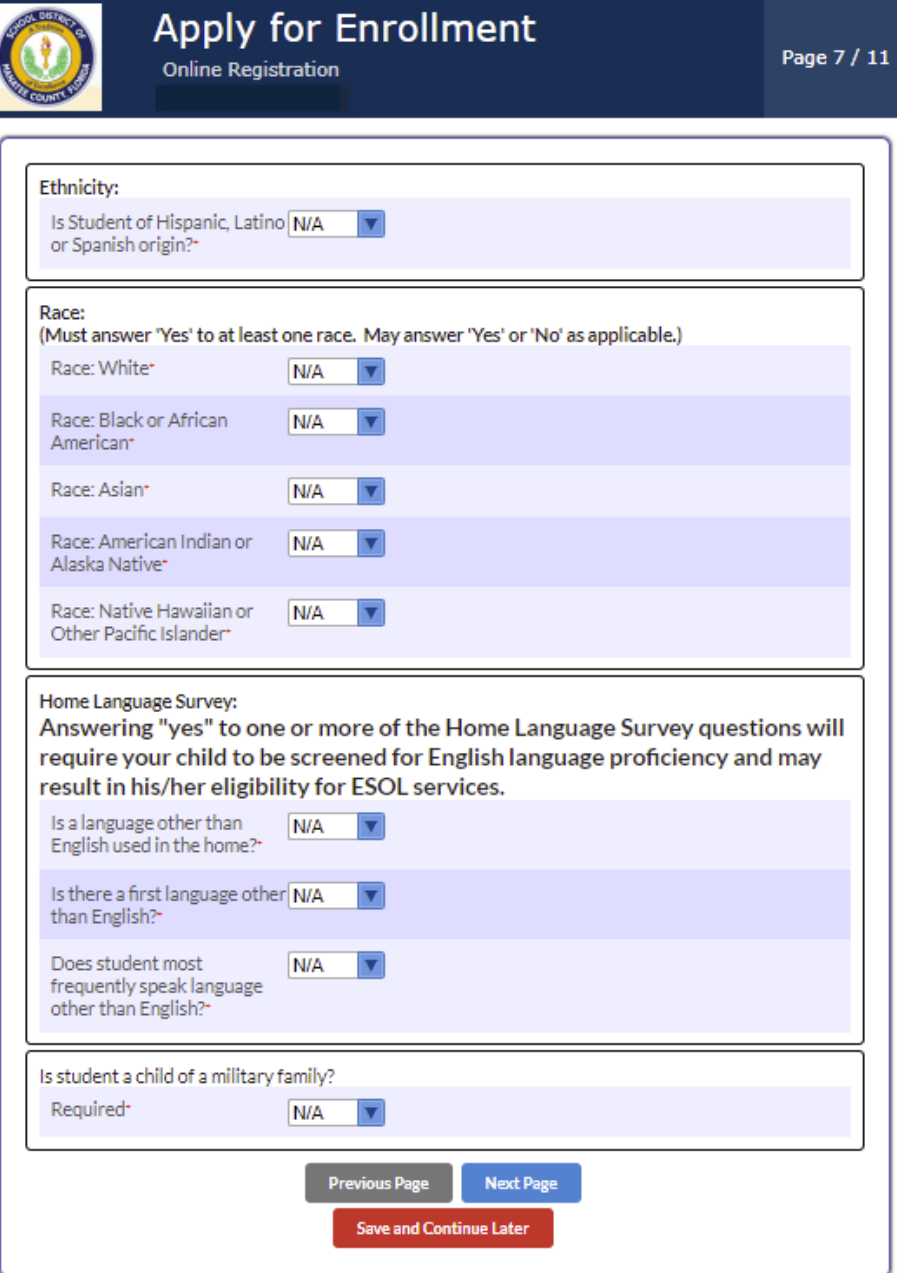

Enrollment Application Page 8 / 11 – Read Content / Complete fields / answer questions / Upload documents > Next Page (button)

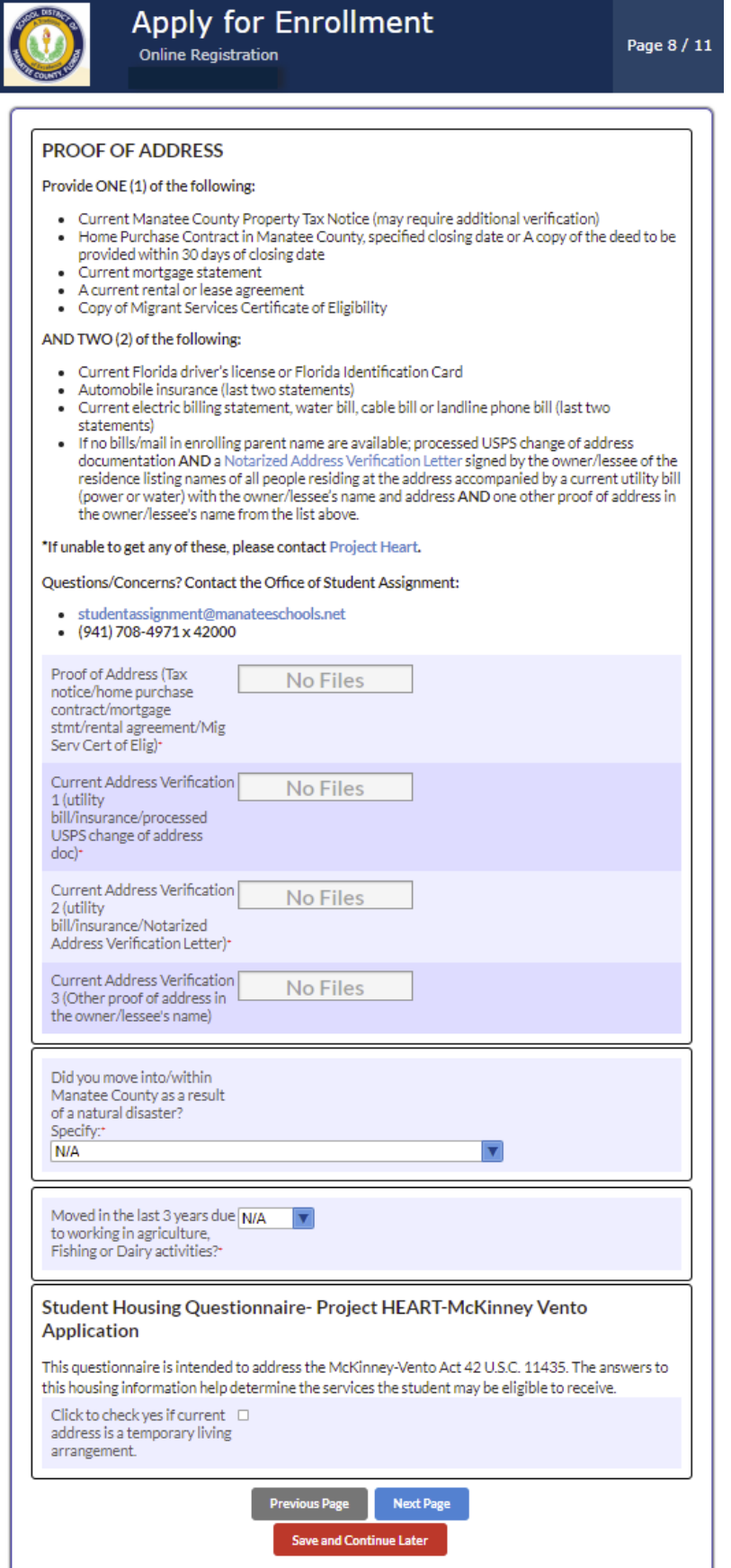

Enrollment Application Page 9 / 11 – Read Content / Complete fields / answer questions / Upload documents > Save (button)

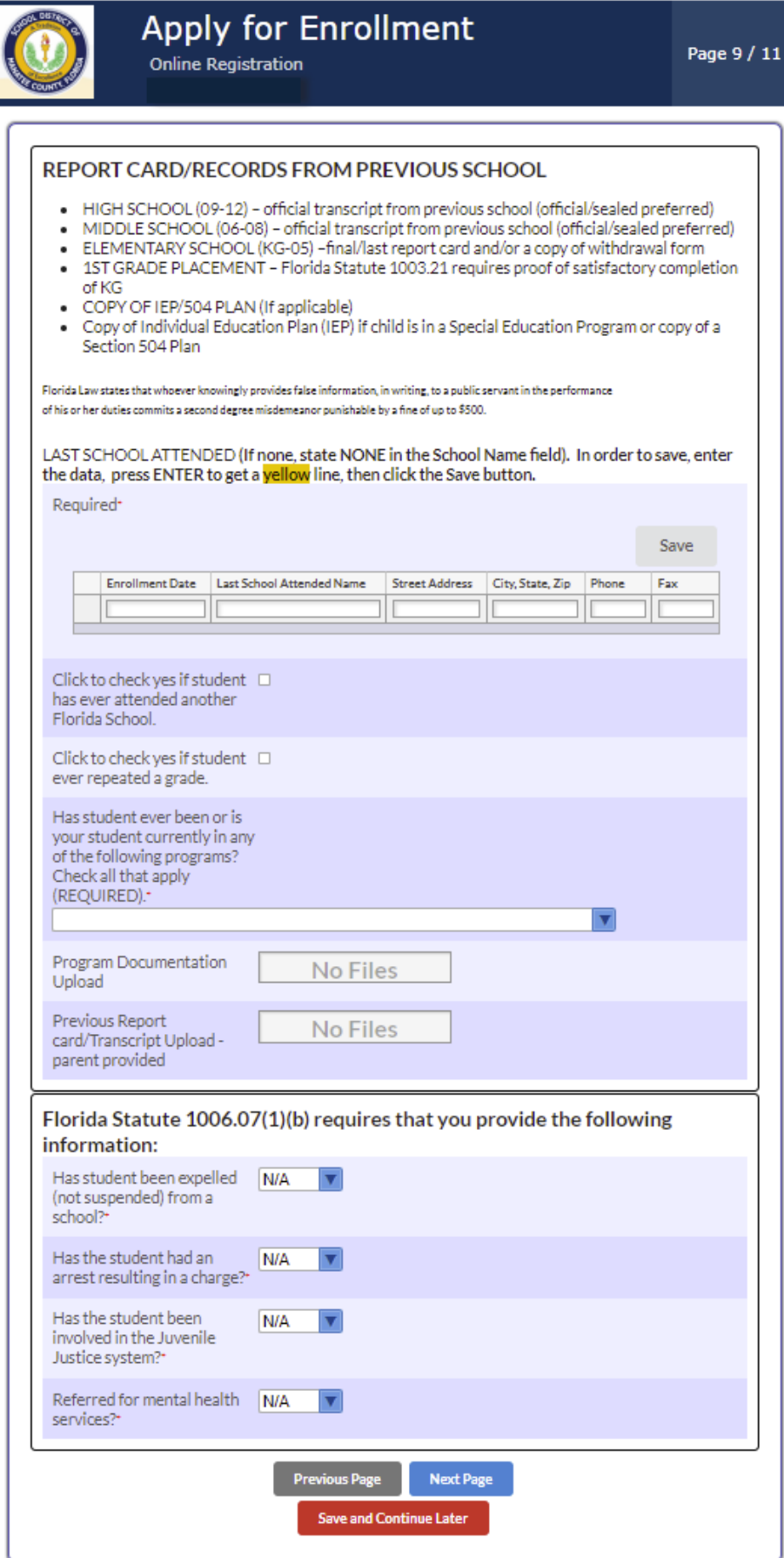

Enrollment Application Page 10 / 11 – complete fields / answer questions / Upload documents > Save (button) > Next Page (button)

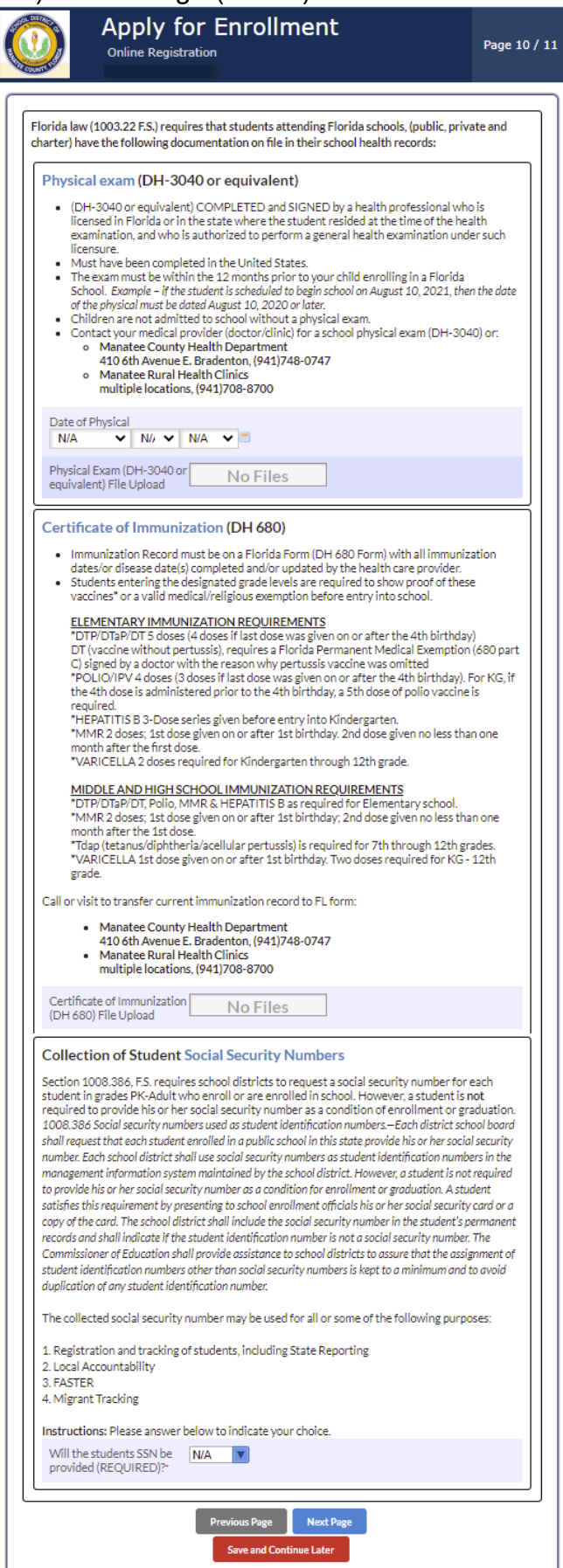

Enrollment Application Page 11 / 11 – Read Content / Complete fields / answer questions / Upload documents > Next Page (button)

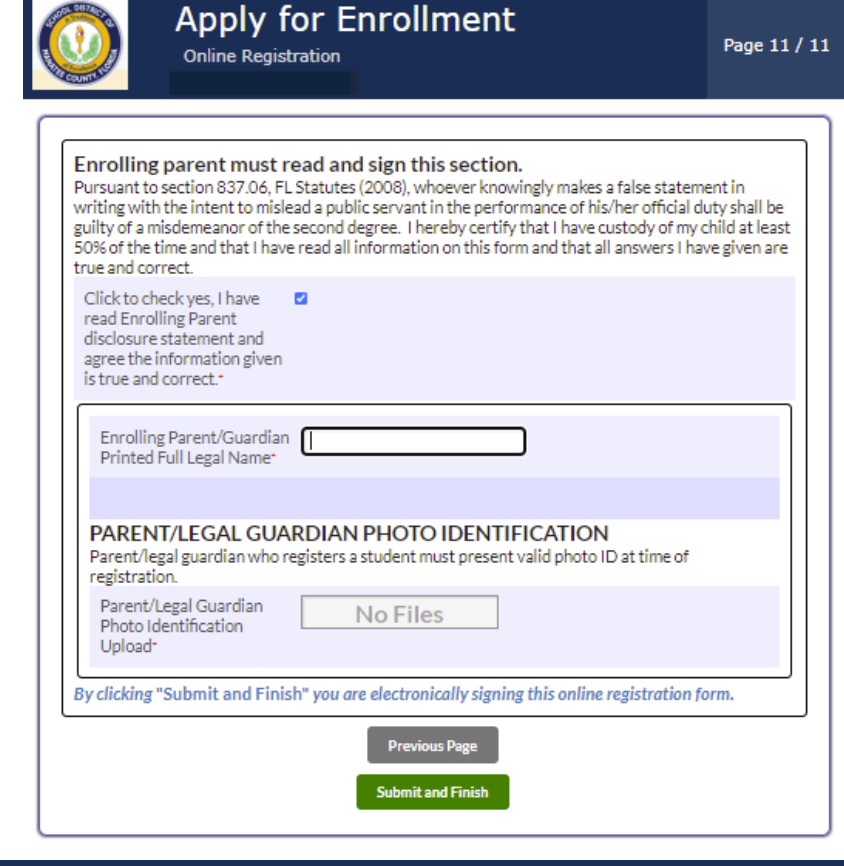

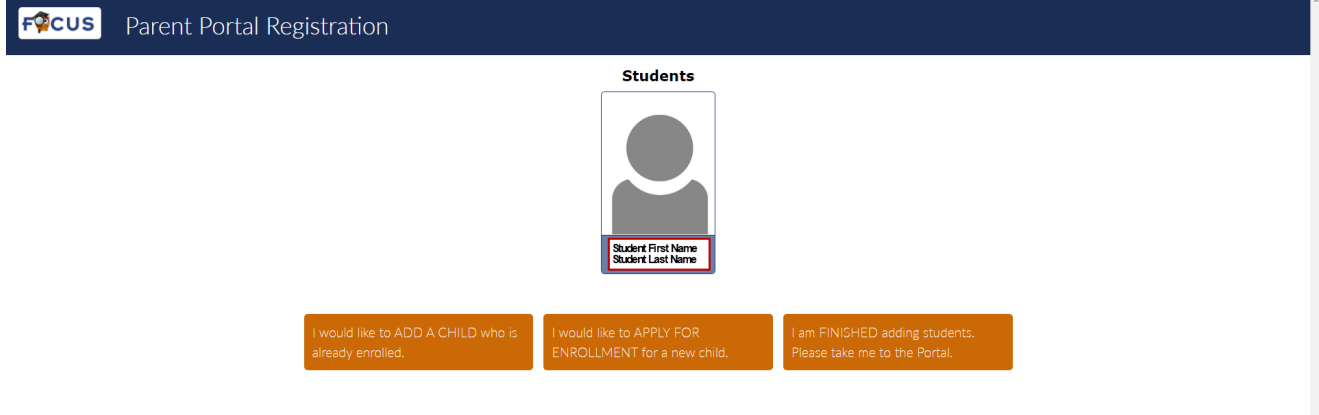

#### Upon completion of the application parents will receive an email:

From: noreply=focus-sis.org@mg.focus-sis.com [mailto:noreply=focus-sis.org@mg.focus-sis.com] On Behalf Of School District of Manatee County Sent: Tuesday, April 21, 2020 1:56 PM

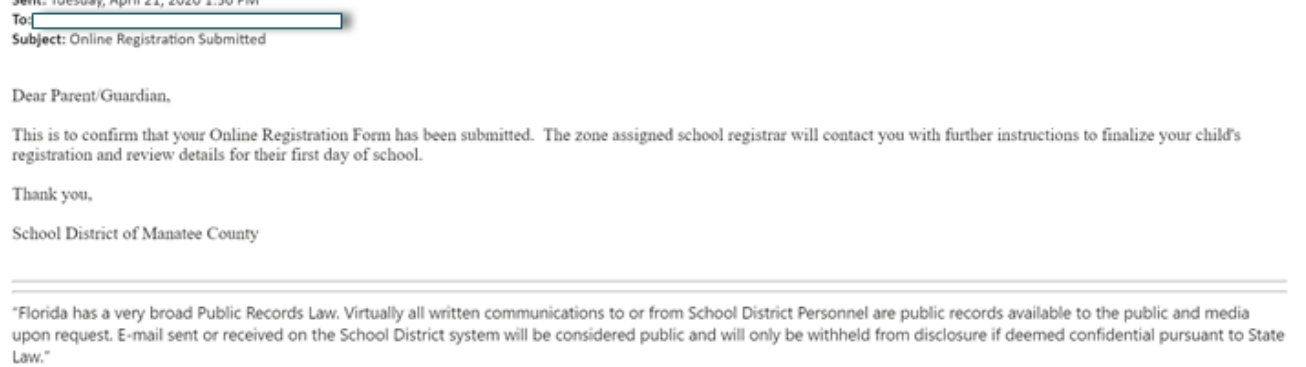

The Registrar at the zoned school will receive an alert that the student has been registered, they will review all documents. The Registrar will contact the parent to request more information or documents if necessary. Once the student has been successfully registered with the School District of Manatee County the parent will receive an email similar to this:

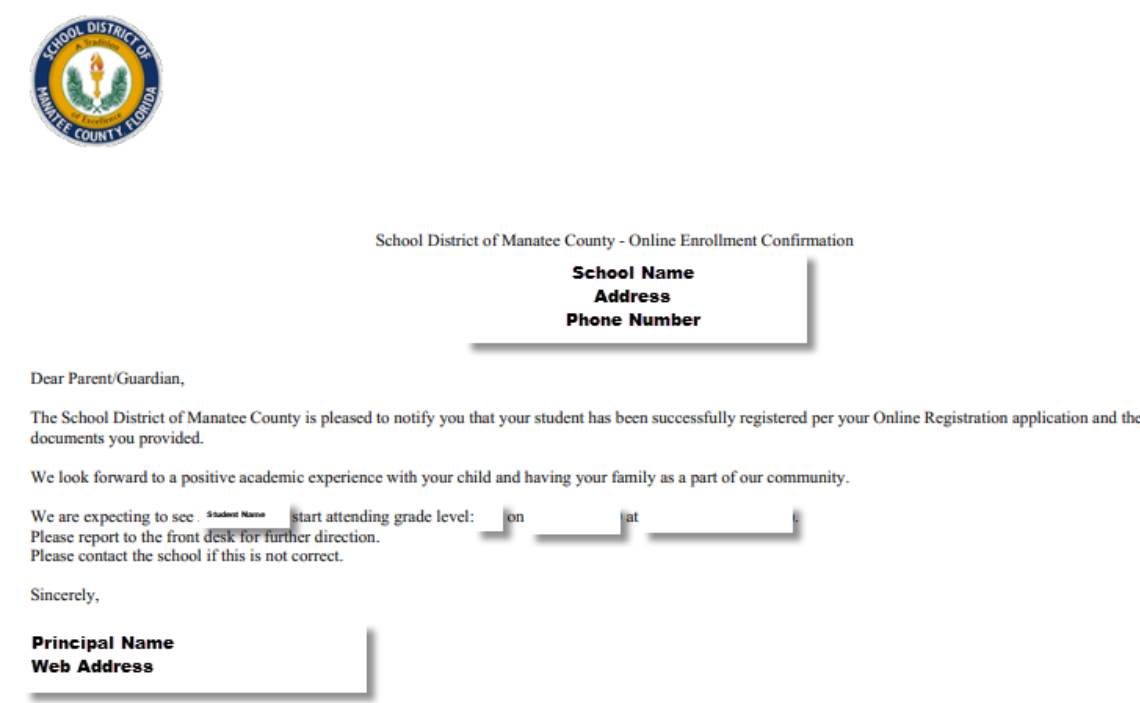

Receipt of this email is notification that your child has been successfully registered at the assigned school.

In the event that notification is not received within 3 business days of selecting "Submit and Finish" (button), please contact your zoned Registrar.

In the event the Registrar contacts the enrolling parent for additional documents, log in to the Parent Portal account <https://focus.manateeschools.net/focus/index.php?skipSSO> and navigate to the school year the child is to be registered (upper right corner) > select "My Profile" > select Attached Students > select Student ID > select "Online Registration and Documentation"

OR select student name > Child Info > "Online Registration and Documentation"

> add documents as necessary > Save (button).

#### **Notify the Registrar documents have been uploaded**.

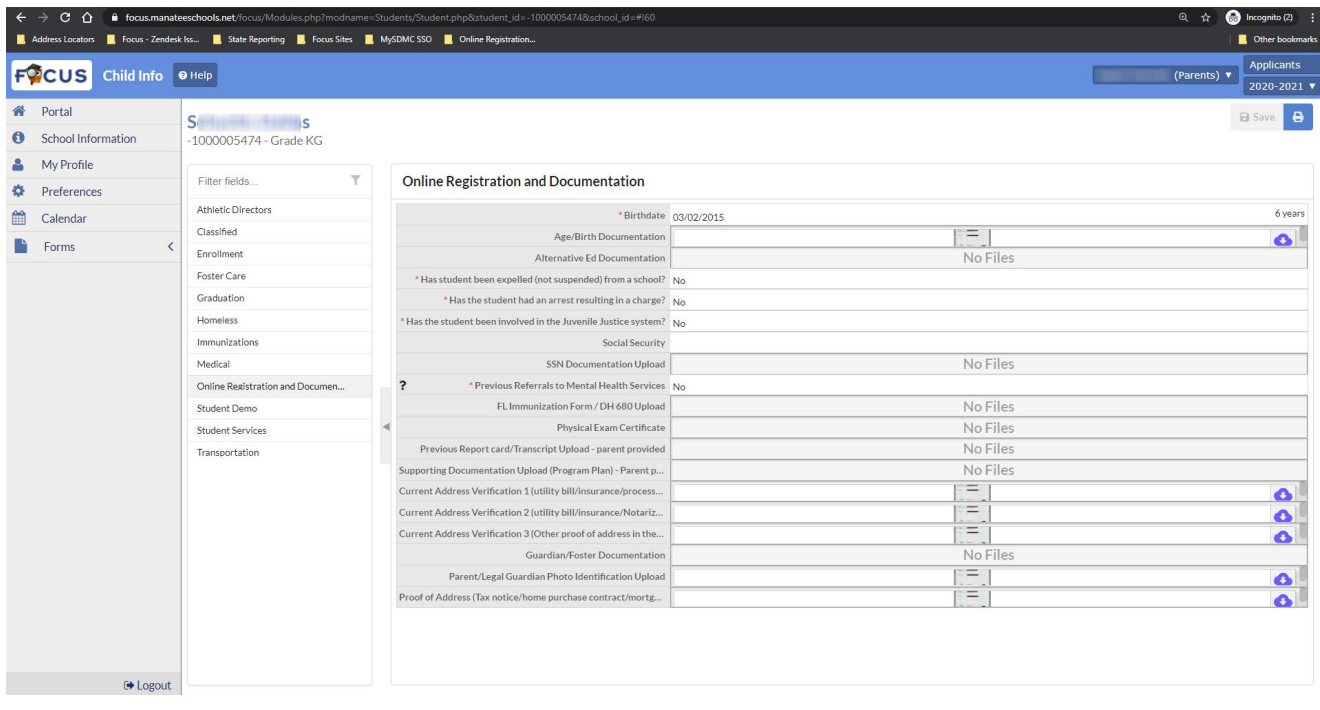

Parents experiencing issues with the online registration process can contact the zoned Registrar. [School Directory](https://www.manateeschools.net/domain/3365)